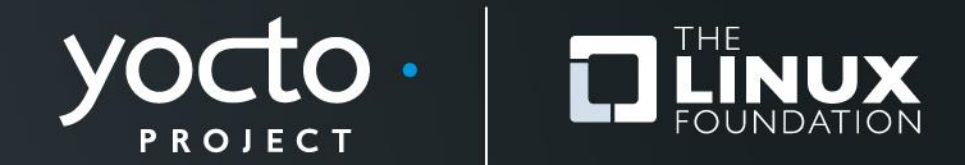

#### **Advanced Class**

Paul Barker, Henry Bruce, Robert Berger, Stephano Cetola, Beth Flanagan, Scott Murray, Khem Raj, David Reyna, Marek Vasut, Trevor Woerner

> **Yocto Project Developer Day Edinburg 25 October 2018**

#### **Advanced Class**

- **Class Content (download these slides!):**
	- [https://wiki.yoctoproject.org/wiki/DevDay\\_Edinburgh\\_2018](https://wiki.yoctoproject.org/wiki/DevDay_Edinburgh_2018)
- **Requirements:**
	- Wireless connection: same as ELCE conference
	- SSH (Windows: e.g. "putty")
- **Wireless Registration:**
	- Will be passed out

## **Agenda – The Advanced Class**

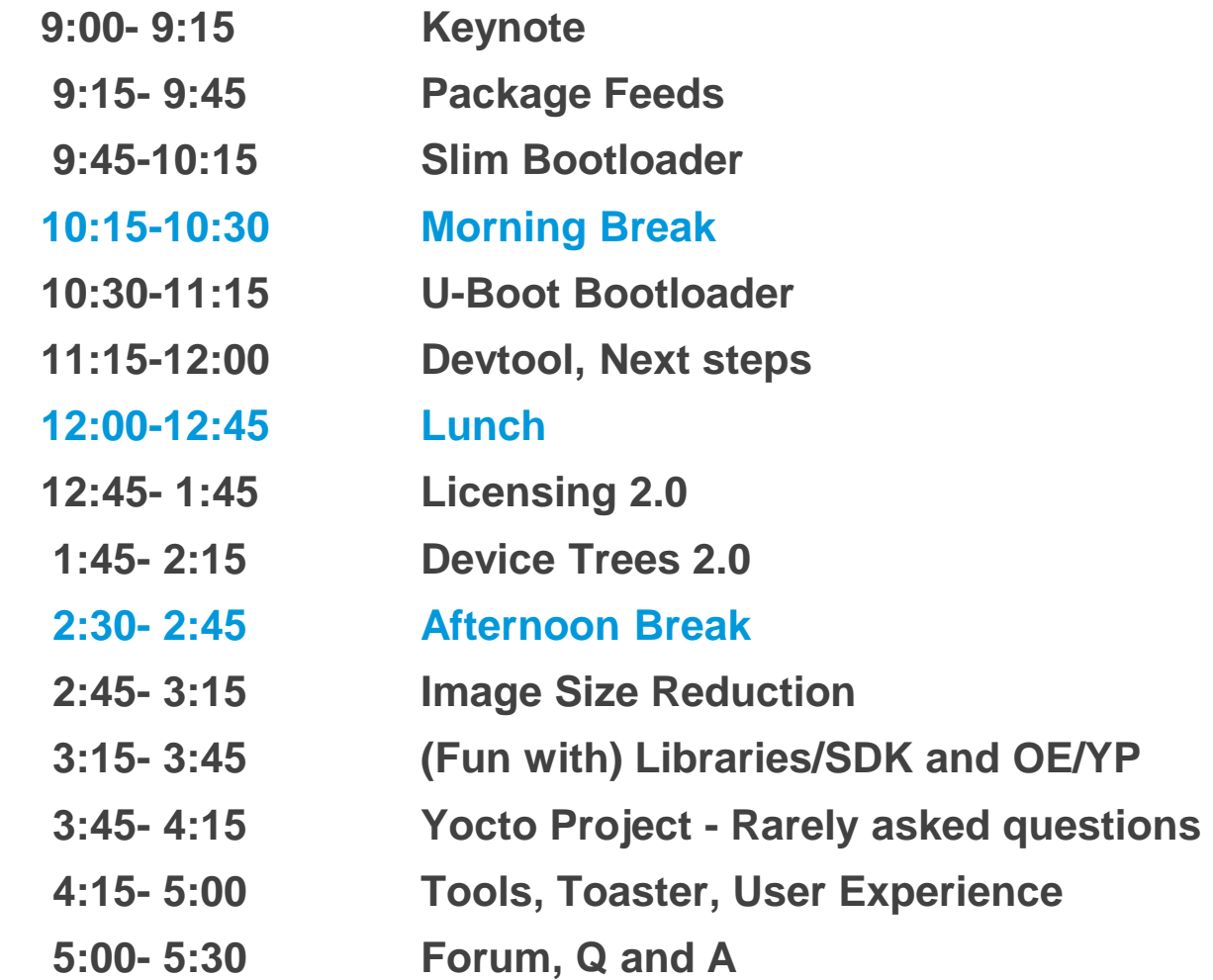

# **Class Account Setup**

Yocto Project | The Linux Foundation

#### **Yocto Project Dev Day Lab Setup**

#### • **The virtual host's resources can be found here:**

- Your Project: "/scratch/poky/build-qemuarm"
- Extensible-SDK Install: "/scratch/sdk/qemuarm"
- Sources: "/scratch/src"
- Poky: "/scratch/poky"
- Downloads: "/scratch/downloads"
- Sstate-cache: "/scratch/sstate-cache"
- **You will be using SSH to communicate with your virtual server.**

## **FYI: How class project was prepared (1/2)**

```
$
$ cd /scratch
$ git clone -b sumo git://git.yoctoproject.org/poky.git
$ cd poky
$
$ bash # set up local shell
$ # Prepare the project
$ ./scratch/poky/oe-init-build-env build
$ echo "MACHINE = \"qemuarm\"" >> conf/local.conf
$ echo "SSTATE_DIR = \"/scratch/sstate-cache\"" >> conf/local.conf
$ echo "DL_DIR = \"/scratch/downloads\"" >> conf/local.conf
\frac{1}{2} echo "IMAGE INSTALL append = \sqrt{ }" qdbserver openssh libstdc++ \sqrt{ } curl \"" >> conf/local.conf
$
$ # Build the project
$ bitbake core-image-base
$
```
## **FYI: How class project was prepared (2/2)**

```
$ # Build the eSDK
$
$ bitbake core-image-base -c populate_sdk_ext
$ cd /scratch/poky/build/tmp/deploy/sdk/
$ ./poky-glibc-x86_64-core-image-base-armv5e-toolchain-ext-*.sh \
       -y -d /scratch/sdk/qemuarm
$ exit # return to clean shell
$
$
$ bash # set up local shell
$ cd /scratch/sdk/qemuarm
$ . /scratch/sdk/qemuarm/environment-setup-armv5e-poky-linux-gnueabi 
$ devtool modify virtual/kernel 
$ exit # return to clean shell
$
```
## **NOTE: Clean Shells!**

- **We are going to do a lot of different exercises in different build projects, each with their own environments.**
- **To keep things sane, you should have a new clean shell for each exercise.**
- **There are two simple ways to do it:**
	- 1. Close your existing SSH connection and open a new one  $-$  or  $-$
	- 2. Do a "bash" before each exercise to get a new sub-shell, and "exit" at the end to remove it, in order to return to a pristine state.

### **Activity One**

**Keynote Nicolas Dechesne**

Yocto Project | The Linux Foundation

#### **Activity Two**

# **On Target Development using Package Feeds Stephano Cetola**

Yocto Project | The Linux Foundation

#### **Package Feed Overview**

- **Tested package types: rpm and ipk**
- **For rpm packages, we now use DNF instead of smart**
- **Setting up a package feed is EASY**
	- [stephano.cetola@linux.intel.com](mailto:stephano.cetola@linux.intel.com)
	- @stephano approves this message
- **Signing your packages and package feed is doable**
- **Two major use cases:**
	- On target development (faster and smarter)
	- In the field updates (YMMV)

#### **On Target Development – Better, Faster, Stronger**

#### **Topics**

- **Setting up a package feed**
- On target example AWS + Beaglebone Black
- Signing package feeds
- Keeping your code secure
- The future of package feeds

## **Setting up a package feed - Target Setup**

- **Install Package Management on the target**
	- EXTRA\_IMAGE\_FEATURES += " package-management "
- **Set the correct package class**
	- PACKAGE\_CLASSES = "package\_rpm"
- **Customize the feed (optional)**
	- PACKAGE\_FEED\_URIS = <http://my-server.com/repo>
	- PACKAGE\_FEED\_BASE\_PATHS = "rpm"
	- PACKAGE FEED ARCHS = "all armv7at2hf-neon beaglebone"
- **Edit /etc/yum.repos.d/oe-remote-repo.repo (optional)**
	- enabled=1
	- metadata\_expire=0
	- gpgcheck=0

## **Setting up a package feed**

• **Publish a repo, index the repo, and…**

```
$ bitbake core-image-minimal
...
$ bitbake package-index
...
$ twistd -n web --path tmp/deploy/rpm -p 5678
[-] Log opened
[-] twistd 16.0.0 (/usr/bin/python 2.7.12) starting up.
[-] reactor class: twisted.internet.epollreactor.EPollReactor.
[-] Site starting on 5678
```
#### • **You are now running a web server on port 5678**

# **On Target Development – Better, Faster, Stronger**

## **Topics**

- Setting up a package feed
- **On target example – AWS + Beaglebone Black**
- Signing package feeds
- Keeping your code secure
- The future of package feeds

#### **Caveats**

- **Running bitbake world can take some time**
	- You may want to update your repo as needed
- **Serve the repo from a build machine**
	- Or simply rsync to a webserver
- **Do not forget to run `bitbake packge-index`**
	- Package index will not auto-update
- **Good practice is to dogfood your repo**

#### **Understanding RPM Packages and repomd.xml**

#### • **repomd == Repo Metadata**

This is the "package index"

#### • **Repository Tools**

- createrepo
- rpm2cpio
- dnf (replaces yum)
- yum-utils (historical)
- **Important Commands**
	- rpm -qip (general info)
	- rpm -qpR (depends)
	- <https://wiki.yoctoproject.org/wiki/TipsAndTricks/UsingRPM>

#### **Package Feeds: On Target Demo**

#### **Beaglebone Repo on AWS**

Yocto Project | The Linux Foundation

## **On Target Development – Better, Faster, Stronger**

## **Topics**

- Setting up a package feed
- On target example AWS + Beaglebone Black
- **Signing package feeds**
- Keeping your code secure
- The future of package feeds

## **Signing The Packages**

- **Inherit bbclass to enable signing functionality**
	- INHERIT += "sign\_rpm"
- **Define the GPG key that will be used for signing.**
	- RPM\_GPG\_NAME = "*key\_name*"
- **Provide passphrase for the key**
	- RPM\_GPG\_PASSPHRASE = "*passphrase*"

## **Signing The Package Feed**

- **Inherit bbclass to enable signing functionality**
	- INHERIT += "sign\_package\_feed"
- **Define the GPG key that will be used for signing.**
	- PACKAGE\_FEED\_GPG\_NAME = "*key\_name*"
- **Provide passphrase for the key**
	- PACKAGE FEED GPG PASSPHRASE FILE = "*passphrase*"

# **Signing The Package Feed (optional)**

- *GPG\_BIN*
	- GPG binary executed when the package is signed

# • *GPG\_PATH*

• GPG home directory used when the package is signed.

### • *PACKAGE\_FEED\_GPG\_SIGNATURE\_TYPE*

• Specifies the type of gpg signature. This variable applies only to RPM and IPK package feeds. Allowable values for the PACKAGE\_FEED\_GPG\_SIGNATURE\_TYPE are "ASC", which is the default and specifies ascii armored, and "BIN", which specifies binary.

## **Testing Packages with ptest (Optional? Not really!)**

- **Package Test (ptest)**
	- Runs tests against packages
	- Contains at least two items:
	- 1 the actual test (can be a script or an elaborate system)
	- 2 shell script (run-ptest) that starts the test (not the actual test)

#### • **Simple Setup**

- DISTRO\_FEATURES\_append = " ptest"
- EXTRA\_IMAGE\_FEATURES += "ptest-pkgs"
- Installed to: /usr/lib/*package*/ptest

# **On Target Development – Better, Faster, Stronger**

## **Topics**

- Setting up a package feed
- On target example AWS + Beaglebone Black
- Signing package feeds
- **Keeping your code secure**
- The future of package feeds

## **Keeping feeds secure**

- **PACKAGE\_FEED\_GPG\_PASSPHRASE\_FILE**
	- This should NOT go in your configuration as plain text.
- **Is your code proprietary?**
	- You should probably be shipping a binary in Yocto
	- bin\_package.bbclass: binary can be .rpm, .deb, .ipk
- **Have you thought about DEBUG\_FLAGS?**
	- See bitbake.conf for more details
	- The flags can be filtered or set in the recipe

# **On Target Development – Better, Faster, Stronger**

## **Topics**

- Setting up a package feed
- On target example AWS + Beaglebone Black
- Signing package feeds
- Keeping your code secure
- **The future of package feeds**

#### **The Future of Package Feeds – Can We Upgrade?**

- Repository
	- Switch to new source entries
	- Remove unknown (3rd party) repositories
- Package
	- Check there are no broken or renamed packages
	- Versioning: what happens when they go backwards
	- Remove and install specific packages (release dependent)
	- Remove blacklisted / obsolete and add whitelisted
- Dreaming Even Bigger...
	- Kernels, Desktops (UI), Permissions, Users, Groups

### **Activity Three**

**Slim Bootloader Stephano Cetola**

### **Slim Bootloader**

- **Slides are available at:**
	- [https://wiki.yoctoproject.org/wiki/File:Developing\\_Boot\\_Soluti](https://wiki.yoctoproject.org/wiki/File:Developing_Boot_Solutions_for_Intel_IoT_Unique_Use_Cases_rev1a.pptx) ons for Intel IoT Unique Use Cases rev1a.pptx

- **Master DevDay Slides Page:**
	- [https://wiki.yoctoproject.org/wiki/DevDay\\_Edinburgh\\_2018](https://wiki.yoctoproject.org/wiki/DevDay_Edinburgh_2018)

### **Activity Four**

# **U-Boot bootloader Marek Vasut**

Yocto Project | The Linux Foundation

## **Booting contemporary hardware**

- **Contemporary embedded system boots like this**
	- Power on
	- (optional) BootROM
	- (optional) First stage bootloader
	- Next stage bootloader
	- (optional) other bootloader stages
	- Linux kernel
	- Userspace
- **We will focus on the bootloader parts**

#### **U-Boot bootloader**

- **De-facto standard bootloader in embedded**
	- Capable of starting Linux, \*BSD, RTOSes, UEFI apps
- **U-Boot is also a boot monitor**
	- U-Boot has a powerful command shell
	- Allows manipulating with the boot process
		- (boot different kernel, script the boot process...)
- **U-Boot is also a debug multitool**
	- U-Boot shell tools allow operating hardware blocks
		- (memory IO, SPI, I2C, network, USB, ...)

## **Experimenting with U-Boot bootloader**

- **Three ways of doing that:**
	- U-Boot sandbox target
		- U-Boot built as a Linux userspace binary
	- QEMU
		- U-Boot running in QEMU
	- Real hardware (danger zone)
		- U-Boot running on real HW
		- Flashing incorrect bootloader brick the device :-)

## **Experimenting with U-Boot bootloader in OE**

- **Use the meta-dto-microdemo layer**
- **Metalayer contains convenience recipes**
	- The u-boot-sandbox recipe
		- To quickly build U-Boot sandbox native target
		- See recipes-bsp/u-boot/
	- Kernel config changes to enable virt platform
		- See recipes-kernel/linux/files/force-virt.cfg
	- DTO related things for later

#### **DTO Hands-on 1/2 Experimenting with U-Boot bootloader in OE**

#### • **Add meta-dto-demo to bblayers.conf BBLAYERS:**

```
$ echo "BBLAYERS += \"/scratch/src/dto/meta-dto-microdemo\"" \
   >> conf/bb_layers.conf
$ echo "MACHINE = \"qemuarm\"" >> conf/local.conf
$ echo "SSTATE DIR = \|"/scratch/sstate-cache\|"" >> conf/local.conf
$echo "DL DIR = \"/scratch/downloads\"" >> conf/local.conf
$ echo "UBOOT MACHINE = \sqrt{ }"qemu arm defconfig\Upsilon"" >> conf/local.conf
```
#### • **Rebuild u-boot, u-boot-sandbox-native and qemu-native**

```
$ bitbake -c cleansstate u-boot u-boot-sandbox-native qemu-native \
                                                  virtual/kernel
$ bitbake u-boot u-boot-sandbox-native u-boot-mkimage-native \
                                                 qemu-native virtual/ker
```
#### **DTO Hands-on 1/2 Experimenting with U-Boot bootloader in OE**

• **Start the u-boot sandbox (use Ctrl-C to exit)**

```
$./tmp/work/x8664-linux/u-boot-sandbox-native/\n 1_2018.01-r0/git/u-boot
U-Boot 2018.01-dirty (Oct 14 2018 - 11:30:36 +0000)
[…]
SCSI: Net: No ethernet found.
IDE: Bus 0: not available 
Hit any key to stop autoboot: 0 
==> help
? - alias for 'help'
base - print or set address offset
bootz - boot Linux zImage image from memory
[…]
=> help bootz
bootz - boot Linux zImage image from memory
Usage:
bootz [addr [initrd[:size]] [fdt]]
   - boot Linux zImage stored in memory
        The argument 'initrd' is optional and specifies the address
```
# **DTO Hands-on 1/2 Experimenting with U-Boot bootloader in OE**

#### **Start U-Boot in QEMU**

```
$ ./tmp/work/x86_64-linux/qemu-native/\
       2.11.1-r0/build/arm-softmmu/qemu-system-arm \
               -machine virt \
               -bios tmp/deploy/images/qemuarm/u-boot.bin -nographic
U-Boot 2018.01 (Oct 11 2018 - 13:14:21 +0000)
DRAM: 128 MiB
WARNING: Caches not enabled
Using default environment
In: pl011@9000000
Out: pl011@9000000
Err: pl011@9000000
Net: No ethernet found.
Hit any key to stop autoboot: 0 
= >
```
#### • *(CTRL-A x to quit QEMU***)**

## **DTO Hands-on 1/2 Booting the kernel zImage**

### • **Generate suitable NOR flash image**

```
$ dd if=/dev/zero of=/tmp/test.bin bs=16M count=0 seek=1
$ dd if=tmp/deploy/images/qemuarm/u-boot.bin \
       of=/tmp/test.bin conv=notrunc
$ dd if=tmp/deploy/images/qemuarm/zImage \
       of=/tmp/test.bin bs=1M seek=1 conv=notrunc
```
## • **Start U-Boot with this NOR flash image**

```
$./tmp/work/x8664-linux/qemu-native/2.11.1-r0/\nbuild/arm-softmmu/qemu-system-arm \
       -machine virt -bios /tmp/test.bin -nographic
U-Boot 2018.01 (Oct 11 2018 - 13:14:21 +0000)
DRAM: 128 MiB
In: pl011@9000000
Out: pl011@9000000
Err: pl011@9000000
Net: No ethernet found.
Hit any key to stop autoboot: 0 
=
```
## **DTO Hands-on 1/2 Booting the kernel zImage**

### **Figure out where the RAM is**

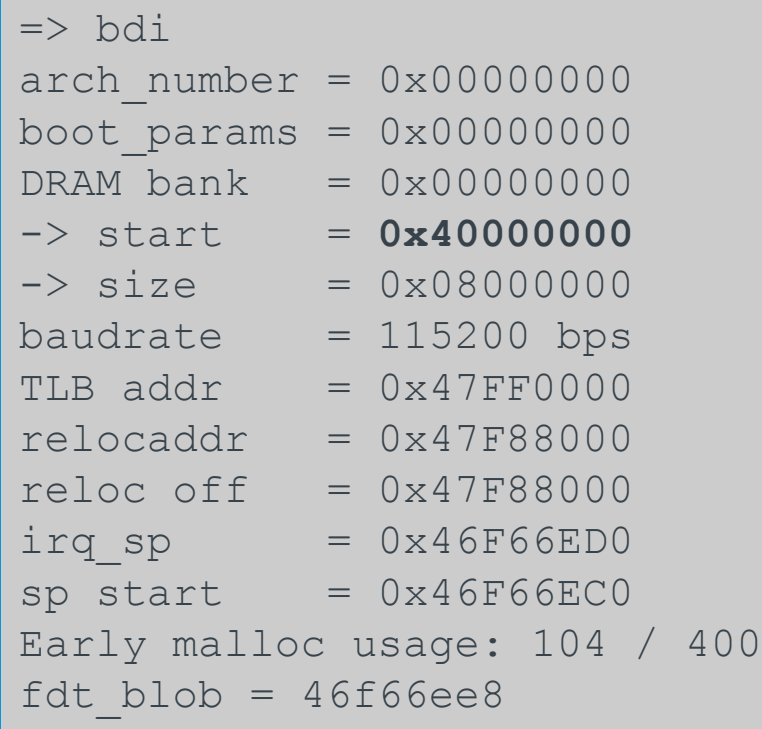

## • **Kernel is ~ 8 MiB, copy it to RAM start + 0x8000**

 $\Rightarrow$  cp 0x100000 0x40008000 0x200000

### **DTO Hands-on 1/2 Booting the kernel zImage**

#### • **Boot the zImage with DT**

```
\Rightarrow bootz 0x40008000 - $fdtcontroladdr
Kernel image @ 0x40008000 [ 0x000000 - 0x524da0 ]
## Flattened Device Tree blob at 46f66ee8
    Booting using the fdt blob at 0x46f66ee8
    Using Device Tree in place at 46f66ee8, end 46f79ee7
Starting kernel ...
     [ 0.000000] Booting Linux on physical CPU 0x0
     [ 0.000000] Linux version 4.14.67-yocto-standard (oe-user@oe-host)
(gcc version 7.3.0 (GCC)) #1 PREEMPT Thu Oct 11 13:10:58 UTC 2018
     [ 0.000000] CPU: ARMv7 Processor [412fc0f1] revision 1 (ARMv7), cr=10c53c7d
     0.000000] CPU: div instructions available: patching division code
     [ 0.000000] CPU: PIPT / VIPT nonaliasing data cache, PIPT instruction cache
     0.0000001 OF: fdt: Machine model: linux,dummy-virt
     0.000000] Memory policy: Data cache writeback
     0.000000] psci: probing for conduit method from DT.
     0.000000] psci: PSCIv0.2 detected in firmware.
```
#### • **The \$fdtcontroladdr is DT generated by QEMU**

• You can dump the DT by appending -machine dumpdtb=file.dtb

# **Kernel image types – zImage and Image**

- **zImage and Image**
	- **Linux binary with decompressor**
	- **No protection against bitrot**
	- **Set up registers as needed and jump to it**
	- **DT is optional and separate**
	- **Boot with U-Boot "bootz" command**
	- **On Aarch64, similar type of image is called Image**
		- **Boot with "booti" command**
- **uImage**
- **fitImage**

# **Kernel image types – uImage**

- **zImage and Image**
- **uImage**
	- **Envelope around arbitrary file**
	- **Legacy since forever**
	- **Small header with CRC32 and metadata**
		- **Note that CRC32 is weak**
		- **Metadata contain payload type, load address...**
	- **Wraps only one single file**
	- **Boot with "bootm" command**
- **fitImage**

# **Kernel image types – fitImage**

- **zImage and Image**
- **uImage**
- **FitImage**
	- **Multi-component image**
	- **Based on DT**
	- **Can bundle multiple files with different properties**
	- **Configurable checksum per-entry**
		- **CRC32, MD5, SHA1, SHA256...**
	- **Supports digital signatures**
		- **RSA2048, RSA4096...**

## **DTO Hands-on 1/2 Building the kernel fitImage**

#### • **QEMU specific step – dump the DTB**

=> \$ qemu-system-arm -machine virt -nographic -machine dumpdtb=qemu.dtb

#### • **Copy over the fitImage source from the metalayer**

\$ cp /scratch/src/dto/meta-dto-microdemo/recipes-kernel/\ linux/files/fit-image.its .

#### • **Build the fitImage:**

```
$ export PATH=$PATH:tmp/work/x86_64-linux/dtc-native/\
         1.4.5-r0/image/scratch/poky/build/tmp/work/x86_64-linux/\
         dtc-native/1.4.5-r0/recipe-sysroot-native/usr/bin/
$ ./tmp/work/x86_64-linux/u-boot-mkimage-native/\
         1_2018.01-r0/git/tools/mkimage -f ./fit-image.its /tmp/fitImage
FIT description: Linux kernel and FDT blob
Created: Sun Oct 14 12:57:59 2018
Image 0 (kernel-1)
  Description: Linux kernel
  Created: Sun Oct 14 12:57:59 2018
  Type: Kernel Image
  Compression: uncompressed
  Data Size: 5393824 Bytes = 5267.41 KiB = 5.14 MiB
  Architecture: ARM
 OS: Linux
[...]
```
### **DTO Hands-on 1/2 Booting the kernel fitImage**

#### • **Generate suitable NOR flash image**

```
$ dd if=/dev/zero of=/tmp/test.bin bs=16M count=0 seek=1
$ dd if=tmp/deploy/images/qemuarm/u-boot.bin \
       of=/tmp/test.bin conv=notrunc
$ dd if=/tmp/fitImage \setminusof=/tmp/test.bin bs=1M seek=1 conv=notrunc
```
### • **Start U-Boot with this NOR flash image**

```
$./tmp/work/x8664-linux/qemu-native/2.11.1-r0/\nbuild/arm-softmmu/qemu-system-arm \
       -machine virt -bios /tmp/test.bin -nographic
[…]
=> setenv fdt_high 0x48000000
\Rightarrow bootm 0 \times 100000## Loading kernel from FIT Image at 00100000 ...
    Using 'conf-1' configuration
    Trying 'kernel-1' kernel subimage
[…]
    Loading Device Tree to 46f49000, end 46f5bfff ... OK
Starting kernel ...
```
## **DTO Hands-on 1/2 fitImage source format**

```
$ cat fit-image.its 
/dts-v1;
/ {
         description = "Linux kernel and FDT blob";
         images {
                  kernel-1 {
                          description = "Linux kernel";
                         data = /incbin/("./tmp/deploy/images/qemuarm/zImage");
                          type = "kernel";
                         arch = "arm";\cos = \texttt{"linux";}compression = "none";
                         load = <0x40008000;
                         entry = <0x40008000;
                         hash-1 \{algo = "crc32";
\} ; and \{ \} ; and \} ; and \} ; and \{ ; and \} ;
                  };
                 fdt-1 \{ description = "Flattened Device Tree blob";
                         data = /incbin/("./qemu.dtb");type = "flat dt";
                         arch = "arm";compression = "none";
                         hash-1 \{algo = "md5";
 };
                  };
         };
```
## **DTO Hands-on 1/2 fitImage source format**

```
/ {
[…]
          description = "Linux kernel and FDT blob";
          images {
                   Kernel-1 {
                                               ...
                   };
                  Fdt-1 {
                                               ...
                   };
          };
          configurations {
                  default = "conf-1";conf-1 \in description = "Boot Linux kernel with FDT blob";
                            kernel = "kernel-1";
                            fdt = "fdt-1"; hash-1 {
                                     algo = "shal";
\} ; and \{ \} ; and \} ; and \} ; and \{ ; and \} ;
                   };
         };
};
```
## **DTO Hands-on 1/2 Notes on fitImage**

- **It is possible to bundle multiple**
	- **Kernel images, FDTs, firmwares, bitstreams**
	- **Have multiple configurations**
- **The \$fdt\_high variable**
	- **Sets the upper bound memory address for FDT relocation**
	- **Special value 0xffffffff = -1 means do not relocate FDT**
	- **Some platforms need FDT close to the kernel binary**
- **Information about uImage and fitImage, "iminfo"**
- **Extracting data from fitImage – "imxtract"**

### **DTO Hands-on 1/2 Notes on fitImage iminfo**

```
\Rightarrow iminfo 0 \times 100000
```

```
## Checking Image at 00100000 ...
   FIT image found
   FIT description: Linux kernel and FDT blob
    Image 0 (kernel-1)
     Description: Linux kernel
     Type: Kernel Image
     Compression: uncompressed
     Data Start: 0x001000ec
     Data Size: 5393824 Bytes = 5.1 MiB
     Architecture: ARM
    OS: Linux
     Load Address: 0x40008000
     Entry Point: 0x40008000
     Hash algo: crc32
     Hash value: bf5547fe
    Image 1 (fdt-1)
[...]
    Default Configuration: 'conf-1'
    Configuration 0 (conf-1)
     Description: Boot Linux kernel with FDT blob
     Kernel: kernel-1
     FDT: fdt-1
## Checking hash(es) for FIT Image at 00100000 ...
   Hash(es) for Image 0 (kernel-1): crc32+
```
## **DTO Hands-on 1/2 Notes on fitImage configurations**

```
\Rightarrow iminfo 0 \times 100000\## Checking Image at 00100000 ...
   FIT image found
    FIT description: Linux kernel and FDT blob
    Image 0 (kernel-1)
     Description: Linux kernel
     Type: Kernel Image
[...]
    Image 1 (fdt-1)
[...]
    Default Configuration: 'conf-1'
    Configuration 0 (conf-1)
=> help bootm
bootm - boot application image from memory
Usage:
bootm [addr [arg ...]]
     - boot application image stored in memory
...
For the new multi component uImage format (FIT) addresses
         must be extended to include component or configuration unit name:
        addr:<subimg uname> - direct component image specification
         addr#<conf_uname> - configuration specification
         Use iminfo command to get the list of existing component
         images and configurations.
```
## **DTO Hands-on 1/2 OE kernel-fitimage bbclass**

- **OE can generate fitImage using the kernel-bbclass**
- **Add the following entries to your machine config:**

```
KERNEL IMAGETYPE = "fitImage"KERNEL CLASSES += "kernel-fitimage"
KERNEL DEVICETREE = "your-machine.dtb"
```
- **Note that it is possible to use multiple DTs**
	- **The fitImage bbclass will generate one fitImage configuration per DT entry**

# **Activity Five**

# **Devtool, next steps Trevor Woerner**

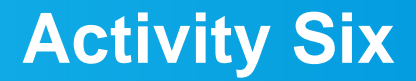

# **Licensing 2.0 Beth Flanagan, Paul Barker**

Yocto Project | The Linux Foundation

# **Activity Seven**

# **Device Trees 2.0 Marek Vasut**

## **Device Tree The Device Tree**

- **Data structure describing hardware**
- **Usually passed to OS to provide information about HW topology where it cannot be detected/probed**
- **Tree, made of named nodes and properties**
	- **Nodes can contain other nodes and properties**
	- **Properties are a name-value pair**
	- **See https://en.wikipedia.org/wiki/Device\_tree**
- **DT can contain cycles by means of phandles**
	- **phandles provide simple references to device definitions (e.g. "**<&L2>" = level 2 cache definition)
	- **phandles can be used to reference objects in different trees (e.g. use that predefined cache type)**

# **Device Tree Example**

## • **arch/arm/boot/dts/arm-realview-eb-a9mp.dts**

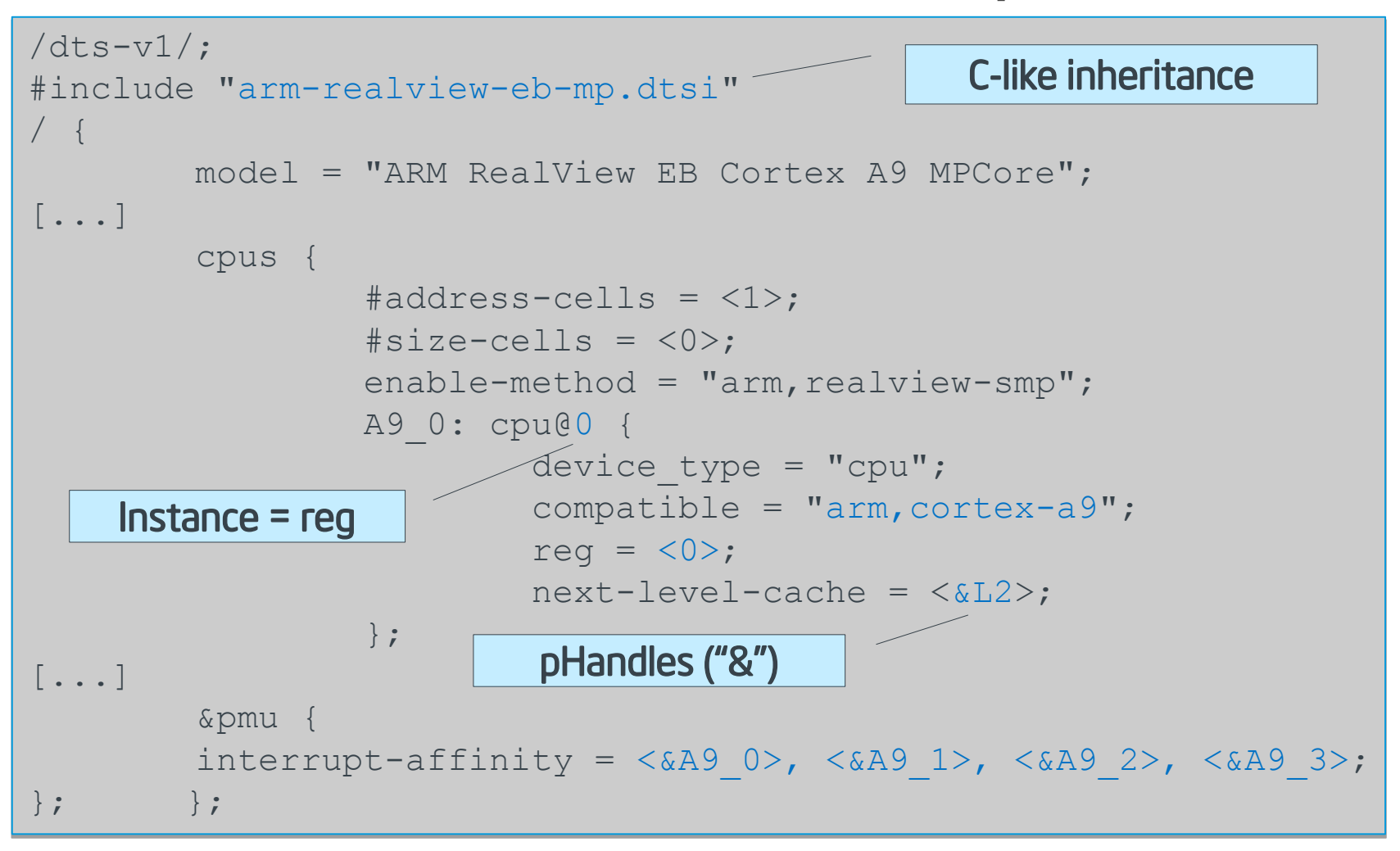

## **Problem – Variable hardware A bit of DT history**

- **DT started on big machines**
	- **Hardware was mostly static**
	- **DT was baked into ROM, optionally modified by bootloader**
- **DT was good, so it spread**
	- **First PPC, embedded PPC, then ARM …**
- **There always was slightly variable hardware**
	- **Solved by patching DT in bootloader**
	- **Solved by carrying multiple DTs**
	- **Solved by co-operation of board files and DT**
	- **^ all that does not scale**

## **Problem – Variable hardware – 201x edition DT today**

- **Come 201x, variable cardware became easy to make:**
	- **Cheap devkits with hats, lures, capes, …**
	- **FPGAs and SoC+FPGAs became commonplace …**
	- **=> Combinatorial explosion of possible HW configurations**
- **Solution retaining developers' sanity**
	- **Describe only the piece of HW that is being added**
	- **Combine these descriptions to create a DT for the system**
	- **Enter DT overlays**

## **Device Tree Overlays Simple DTO structure**

- **DT: Data structure describing hardware**
- **DTO: necessary change(s) to the DT to support particular feature**
	- **Example: an expansion board, a hardware quirk,...**
- **Example DTO: vendor='hello', devicetype='dto' (no magic)**

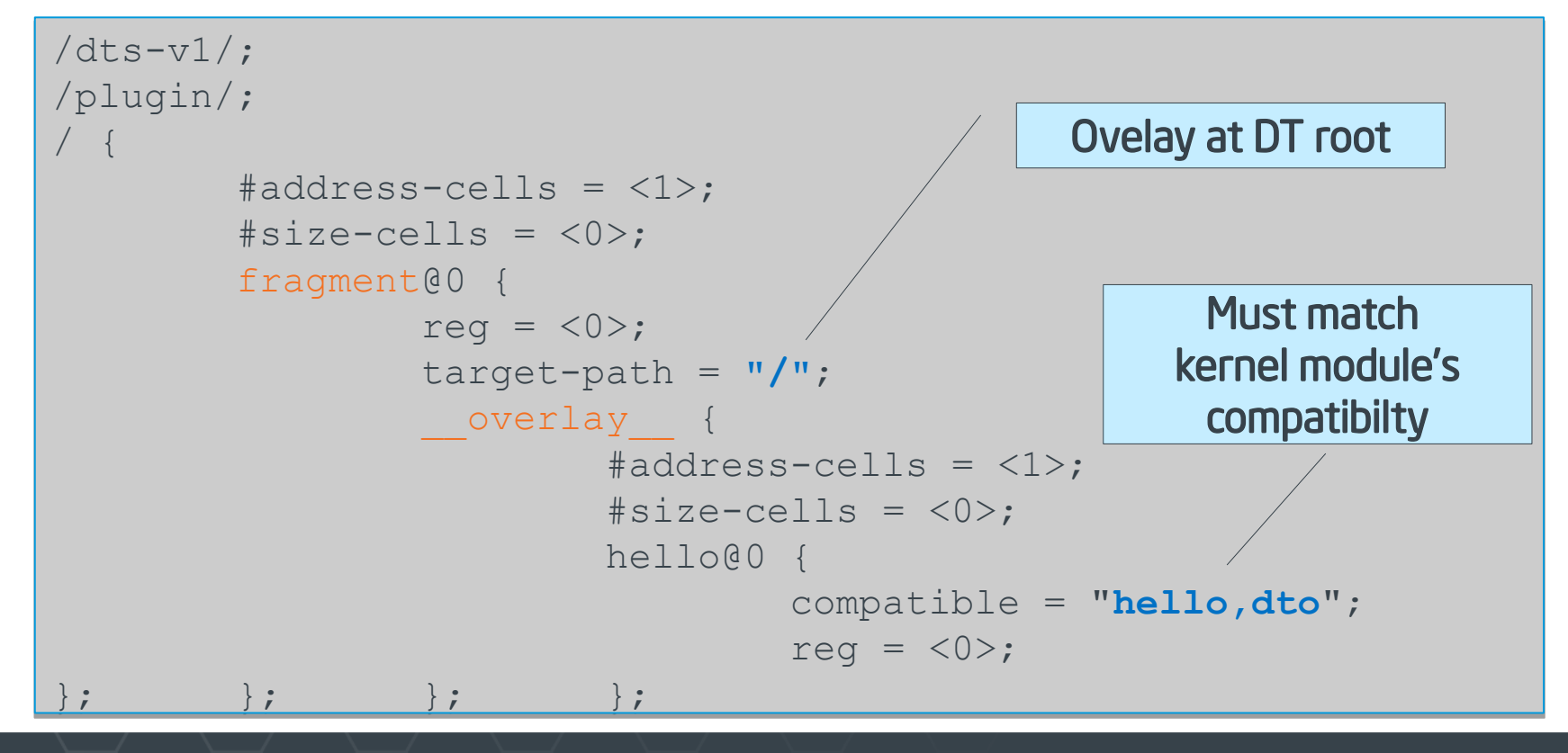

# **Advanced DTO example**

• **Enable USB port, ETH port (over "gmii" channel)**

```
/dts-v1;
/plugin/;
[...]
          fragment@2 {
                   reg = \langle 2 \rangle;
                   target-path = "/soc/ <b>usb</b>@ffb40000";overlay {
[...]
                              status = "okay";
\{x_i\}_{i=1}^n };
          fragment@3 {
                   reg = \langle 3 \rangle;
                   target = \langle \text{Gymac1}\rangle; /* phandle */
                     overlay {
[...]
                              status = "okay";
                             phy-mode = "gmii";
 };
          };
                                                      Enable this USB port
                                                 Enable this Ethernet
                                                 port, use "gigabit 
                                           media-independent interface"
```
## **DTO Hands-on Practical part**

- **Use pre-prepared meta-dto-microdemo layer**
- **meta-dto-demo contains:**
	- **Kernel patch with DTO loader with ConfigFS interface**
	- **Kernel config fragment to enable the DTO and loader**
	- **Demo module**
	- **Demo DTO source ( hello-dto.dts )**
	- **core-image-dto-microdemo derivative from core-image-minimal with added DTO examples and DTC**

# **DTO Example Layer Tree**

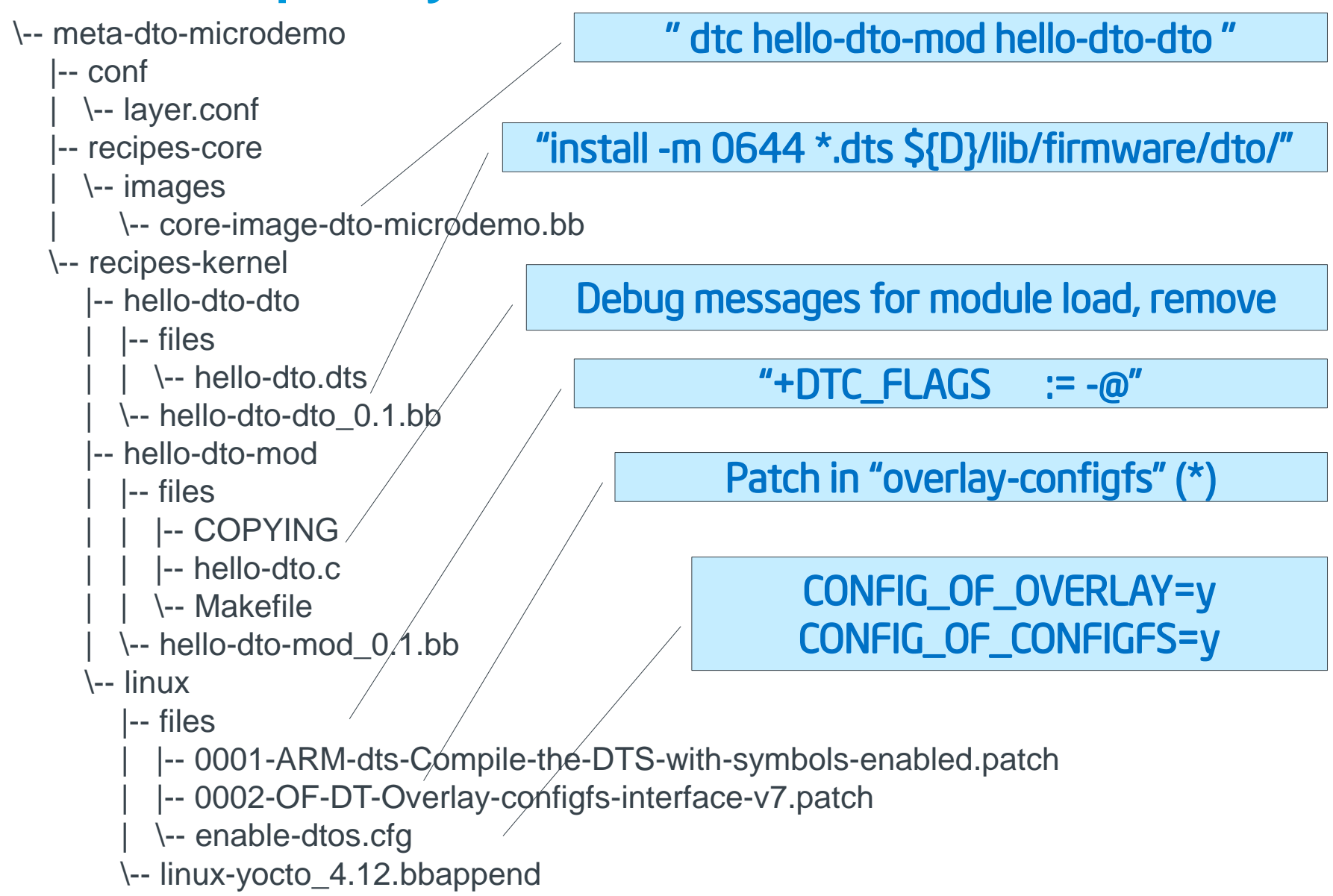

## **DTO Hands-on 1/2 Practical part – Apply DTO from running Linux**

• **Add meta-dto-demo to bblayers.conf BBLAYERS:**

```
$ echo "BBLAYERS += \"/scratch/src/dto/meta-dto-microdemo\"" \
  >> conf/bb_layers.conf
$ echo "MACHINE = \"qemuarm\"" >> conf/local.conf
 $ echo "SSTATE_DIR = \"/scratch/sstate-cache\"" >> conf/local.conf
 $ echo "DL_DIR = \"/scratch/downloads\"" >> conf/local.conf
```
#### • **Rebuild virtual/kernel and core-image-dto-microdemo**

```
$ bitbake -c cleansstate virtual/kernel
```

```
$ bitbake core-image-dto-microdemo
```
### • **Adjust runqemu configuration for the 'virt' machine (hack)**

\$ sed -i \ -e "/^qb\_machine/ s/.\*/qb\_machine = -machine virt/" \ -e "/^qb\_dtb/ s/.\*/qb\_dtb = /" \ -e "/^qb\_opt\_append/ s/.\*/qb\_opt\_append = -show-cursor/" \ tmp/deploy/images/qemuarm/ \ core-image-dto-microdemo-qemuarm.qemuboot.conf

## **DTO Hands-on 1/2 Practical part – Apply DTO from running Linux**

• **Start the new image in QEMU (***login:* **root,** *no password***)**

\$ runqemu slirp qemuarm nographic

• *(CTRL-A x to quit QEMU***)**

# **DTO Hands-on 2/2**

### • **Compile DTO**

 $$$  dtc -I dts -O dtb /lib/firmware/dto/hello-dto.dts > \ /tmp/hello-dto.dtb

#### • **Load DTO**

\$ mkdir /sys/kernel/config/device-tree/overlays/mydto  $$ cat /tmp/hello-dto.dtb > \iota$ /sys/kernel/config/device-tree/overlays/mydto/dtbo

#### • **Confirm DTO was loaded**

```
• Unload DTO
  # ls /proc/device-tree
   ... hello@0 ...
  # ls /sys/kernel/config/device-tree/overlays/mydto
  dtbo path status
  # cat /sys/kernel/config/device-tree/overlays/mydto/status 
  Applied
   #
```
# rmdir /sys/kernel/config/device-tree/overlays/mydto

## **DTO Overlay Patch, DTO Workflows Drawbacks of DTOs in Linux**

- **Why is the configfs overlay support in a patch?**
	- It is not being accepted into mainline kernel because of the potential security risk (i.e. manufactures accidentally ship it in a production device and do not lock it down)
- **U-Boot can also modify DT and pass the modified DT to Linux**
	- Look at "fdt" command
	- Load DT, point U-Boot to it
	- Use "fdt" command to add/remove/modify nodes and props
	- Boot Linux with the same address to which U-Boot is pointing

## **DTO Hands-on 2/2 Modify DT in U-Boot manually**

#### • **Create /chosen/bootargs prop with value "hello=kernel"**

```
=> fdt addr $fdtcontroladdr 
\Rightarrow fdt resize
=> fdt print /chosen bootargs
libfdt fdt_getprop(): FDT_ERR_NOTFOUND
=> fdt set /chosen bootargs hello=kernel
=> fdt print /chosen bootargs 
bootargs = "hello=kernel"
```
#### • **Start the kernel with modified QEMU DT**

```
\Rightarrow bootm 0x100000: kernel-1 - Sfdtcontroladdr
## Loading kernel from FIT Image at 00100000 ...
    Trying 'kernel-1' kernel subimage
...
Starting kernel ...
     [ 0.000000] Booting Linux on physical CPU 0x0
     [ 0.000000] Linux version 4.14.67-yocto-standard (oe-user@oe-host…
...
    0.000000] Built 1 zonelists, mobility grouping on. Total pages...
    [ 0.000000] Kernel command line: hello=kernel
     0.000000] PID hash table entries: 512 (order: -1, 2048 bytes)
```
## **DTO Hands-on 2/2 Apply DTO in U-Boot manually**

#### • **Use DTC to compile DTO**

```
dtc - I dts -0 dtb \backslashmeta-dto-microdemo/recipes-kernel/linux/files/fdto.dts \
        -o fdto.dtb
```
#### • **Generate the NOR flash image with U-Boot, zImage and DTO**

dd if=/dev/zero of=/tmp/test.bin bs=16M count=0 seek=1 dd if=tmp/deploy/images/qemuarm/u-boot.bin of=/tmp/test.bin \ conv=notrunc dd if=/tmp/fitImage of=/tmp/test.bin bs=1M seek=1 conv=notrunc dd if=fdto.dtb of=/tmp/test.bin bs=1M seek=8 conv=notrunc

#### • **Start the QEMU**

```
$ qemu-system-arm -machine virt -bios /tmp/test.bin -nographic 
U-Boot 2018.01 (Oct 14 2018 - 13:36:49 +0000)
DRAM: 128 MiB
Hit any key to stop autoboot: 0 
=
```
# **DTO Hands-on 2/2**

### • **Apply DTO to QEMU DT in U-Boot manually**

```
=> help fdt
fdt - flattened device tree utility commands
Usage:
fdt addr [-c] < addr> [< length>]
         - Set the [control] fdt location to <addr>
fdt apply <addr>
         - Apply overlay to the DT
fdt resize [<extrasize>]
         - Resize fdt to size + padding to 4k addr + some
            optional <extrasize> if needed
fdt print <path> [<prop>]
         - Recursive print starting at <path>
=> fdt addr $fdtcontroladdr
=> fdt resize 
=> fdt print /chosen
chosen {
         stdout-path = "/pl011@9000000";
};
=> fdt apply 0x800000
=> fdt print /chosen 
chosen {
         bootargs = "hello=dto"; // <------- Here is the new node
         stdout-path = "/pl011@9000000";
};
```
## **DTO Hands-on 2/2 Apply DTO in fitImage to DT in fitImage**

### • **Generate fitImage with bundled DTO**

```
$ cp meta-dto-microdemo/recipes-kernel/linux/files/\
                      fit-image-dto.its
$ dtc -I dts -O dtb meta-dto-microdemo/recipes-kernel/\
                      linux/files/fdto.dts -o fdto.dtb
$./tmp/work/x8664-linux/u-boot-mkimage-native/\n1 2018.01-r0/qit/tools/mkimage-f ./fit-image-dto.its /tmp/fitImage
FIT description: Linux kernel and FDT blob
Created: Sun Oct 14 14:17:28 2018
Image 0 (kernel-1)
…
Configuration 0 (conf-1)
  Description: Boot Linux kernel with FDT blob
  Kernel: kernel-1
 FDT: fdt-1
                Fdto-1
$ dd if=/dev/zero of=/tmp/test.bin bs=16M count=0 seek=1
$ dd if=tmp/deploy/images/qemuarm/u-boot.bin of=/tmp/test.bin \
       conv=notrunc
$ dd if=/tmp/fitImage of=/tmp/test.bin bs=1M seek=1 conv=notrunc
```
# **DTO Hands-on 2/2**

#### • **FitImage source files extras**

```
/dts-v1;
/ {
...
                          fdto-1 {
                                      description = "Flattened Device Tree overlay blob";
                                     data = /incbin/("./fdto.dtb");type = "flat dt";
                                     arch = "arm";compression = "none";
                                     load = <0x44008000;
                                     hash-1 {
                                                 algo = ^{\prime\prime}md5";
\{ ; \{ ; \{ ; \{ ; \{ ; \{ ; \{ ; \{ ; \{ ; \{ ; \{ ; \{ ; \{ ; \{ ; \{ ; \{ ; \{ ; \{ ; \{ ; \{ ; \{ ; \{ ; \{ ; \{ ; \{ ; \{ ; \{ ; \{ ; \{ ; \{ ; \{ ; \{ };
...
               configurations {
                          conf-1 {
                                      fdt = "fdt-1", "fdto-1";
\bullet };
             };
};
```
# **DTO Hands-on 2/2**

#### • **Boot fitImage containing DTO**

```
$ qemu-system-arm -machine virt -bios /tmp/test.bin -nographic 
U-Boot 2018.01 (Oct 14 2018 - 13:36:49 +0000)
\Rightarrow setenv fdt high 0x48000000 ; bootm 0x100000
## Loading kernel from FIT Image at 00100000 ...
[...]
    Loading fdt from 0x00624f40 to 0x44000000
## Loading fdt from FIT Image at 00100000 ...
    Trying 'fdto-1' fdt subimage
      Description: Flattened Device Tree overlay blob
     Type: Flat Device Tree
     Compression: uncompressed
     Data Start: 0x00635010
     Data Size: 177 Bytes = 177 Bytes
     Architecture: ARM
     Load Address: 0x44008000
     Hash algo: md5
      Hash value: 7fd334678b272c17fbfac51bcdb9a40c
    Verifying Hash Integrity ... md5+ OK
    Loading fdt from 0x00635010 to 0x44008000
    Booting using the fdt blob at 0x44000000
    Loading Kernel Image ... OK
    Loading Device Tree to 46f58000, end 46f5cc0a ... OK
Starting kernel ...
     [ 0.000000] Booting Linux on physical CPU 0x0
[ 0.000000] Linux version 4.14.67-yocto-standard (oe-user@oe-host) (gcc version 7.3.0 (GCC)...
...
    [ 0.000000] Built 1 zonelists, mobility grouping on. Total pages: 32480
[ 0.000000] Kernel command line: hello=dto
[ 0.000000] PID hash table entries: 512 (order: -1, 2048 bytes)
```
#### **DTO encore**

- **DTOs can be used to operate SoC+FPGA hardware**
- **Done using FPGA manager in Linux (load firware into ASIC)**

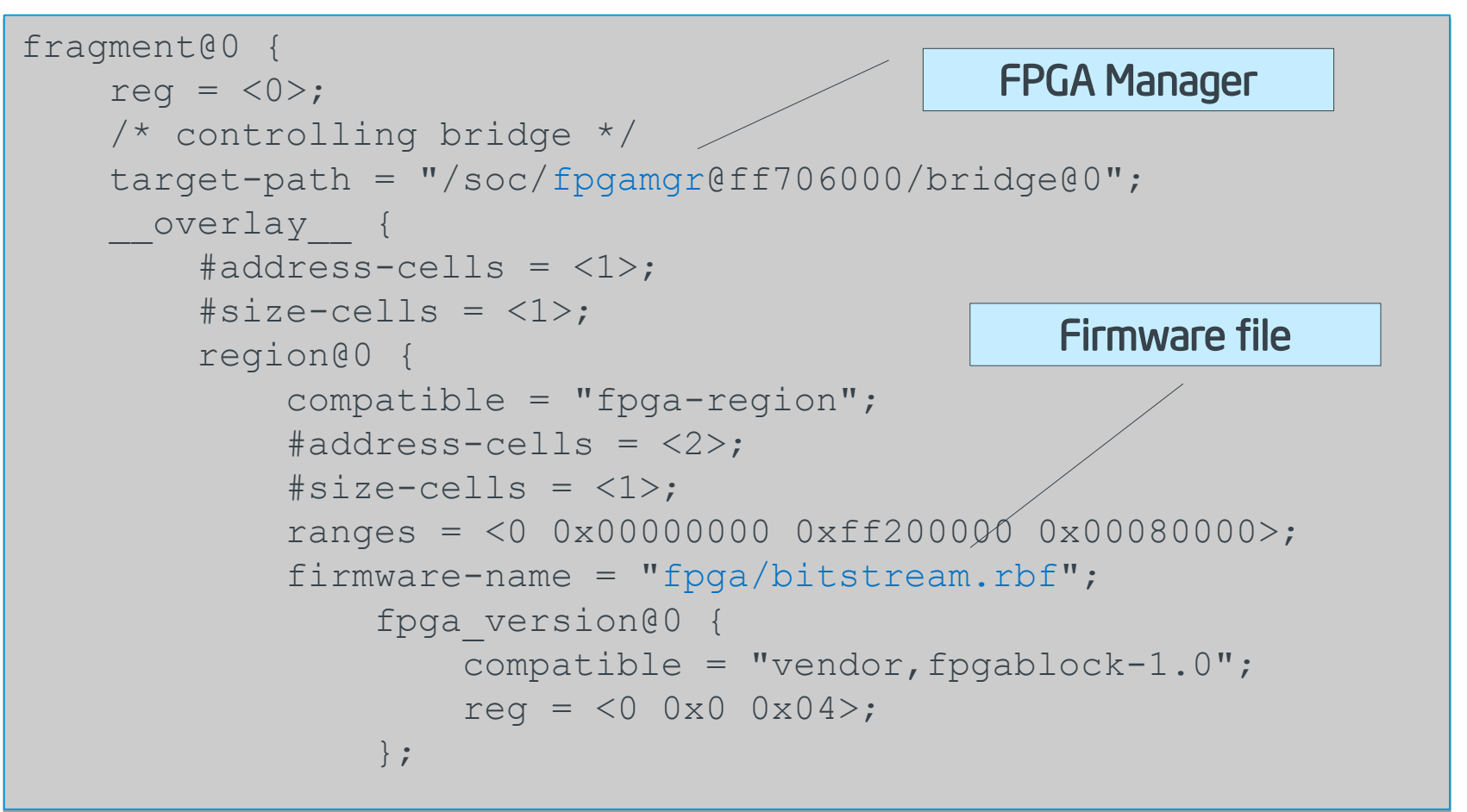

### **DTO Overlay Patch, DTO Workflows**

- **Example for newbie using DTO's to prepare and debug DT's**
	- Debug the DTO with the manual configfs overlay
	- Add the DTO to U-Boot and then debug the hardware and kernel modules
	- Turn the DTO into a pure DT for production

## **DTO Extra**

#### • **Recommended way to load custom DTO at boot**

- There are sysvinit, systemd, custom scripts, or add to uboot, however there is no standard for that currently
- **Top debugging techniques, tricks and tips:**
	- The "/proc/device-tree" is the image of the live DT, to check if your overlay was applied properly
	- The configfs interface provides you a status information for each overlay
- **Top common user errors and gothchas**
	- Usually typos in the DT (no verification in DT compiler)
	- Not exact "compatible" match between DTO/kernel module
- **Anything special about DTO's vis-à-vis Yocto Project**
	- Not really, they are orthogonal
	- The "dtc" compiler is part of openembedded-core layer

## **DTO Extra**

- **Examples of DTO's in production systems**
	- **RaspberryPi (hats)**
	- **Beaglebone (cape manager)**
	- **Some Intel boards (e.g. via ACPI)**
- **More on DT at:**
	- https://www.devicetree.org/
- **ePAPR specification of DT:**
	- [https://elinux.org/images/c/cf/Power\\_ePAPR\\_APPROV](https://elinux.org/images/c/cf/Power_ePAPR_APPROVED_v1.1.pdf) [ED\\_v1.1.pdf](https://elinux.org/images/c/cf/Power_ePAPR_APPROVED_v1.1.pdf)
- **Contact:**
	- Contact: Marek Vasut [marek.vasut@gmail.com](mailto:marek.vasut@gmail.com)
	- **[https://schd.ws/hosted\\_files/elciotna18/c1/elc-2018.pdf](https://schd.ws/hosted_files/elciotna18/c1/elc-2018.pdf)**

## **Activity Eight**

# **Image Size Reduction Scott Murray**

Yocto Project | The Linux Foundation

## **Why bother optimizing distribution size?**

- There are embedded products that still benefit from the cost-optimization of reducing RAM and storage footprint
	- e.g. developers interested in using Linux in IoT edge devices
- An increasing need to keep devices up to date means smaller images have a bandwidth and download time advantage, and potentially a reduced security attack surface
- Use cases such as:
	- Small recovery partition images
	- Container images
	- Supporting older hardware (e.g. Tiny Core Linux, [http://distro.ibiblio.org/tinycorelinux/\)](http://distro.ibiblio.org/tinycorelinux/)

# **poky-tiny**

- Added in Yocto Project denzil release in April 2012
- "Poky-tiny is intended to define a tiny Linux system comprised of a Linux kernel tailored to support each specific MACHINE and busybox." (from poky-tiny.conf)
- As with poky, intended to act as a starting point for your own distribution.
- Caveats:
	- Only builds for qemux86 (and recently qemux86-64) by default
	- Only supports core-image-minimal
	- So only has a barebones kernel, libc, and BusyBox
- Documented (somewhat) at:
	- [https://www.yoctoproject.org/docs/current/dev-manual/dev](https://www.yoctoproject.org/docs/current/dev-manual/dev-manual.html#building-a-tiny-system)[manual.html#building-a-tiny-system](https://www.yoctoproject.org/docs/current/dev-manual/dev-manual.html#building-a-tiny-system)

## **poky-tiny contents**

- \$ cat installed-package-sizes.txt 606 KiB musl 548 KiB busybox 23 KiB netbase 4 KiB update-alternatives-opkg 3 KiB busybox-udhcpc 3 KiB busybox-mdev 3 KiB base-files 2 KiB run-postinsts 2 KiB busybox-syslog 0 KiB packagegroup-core-boot
	- 0 KiB base-passwd

# **So how big is poky-tiny?**

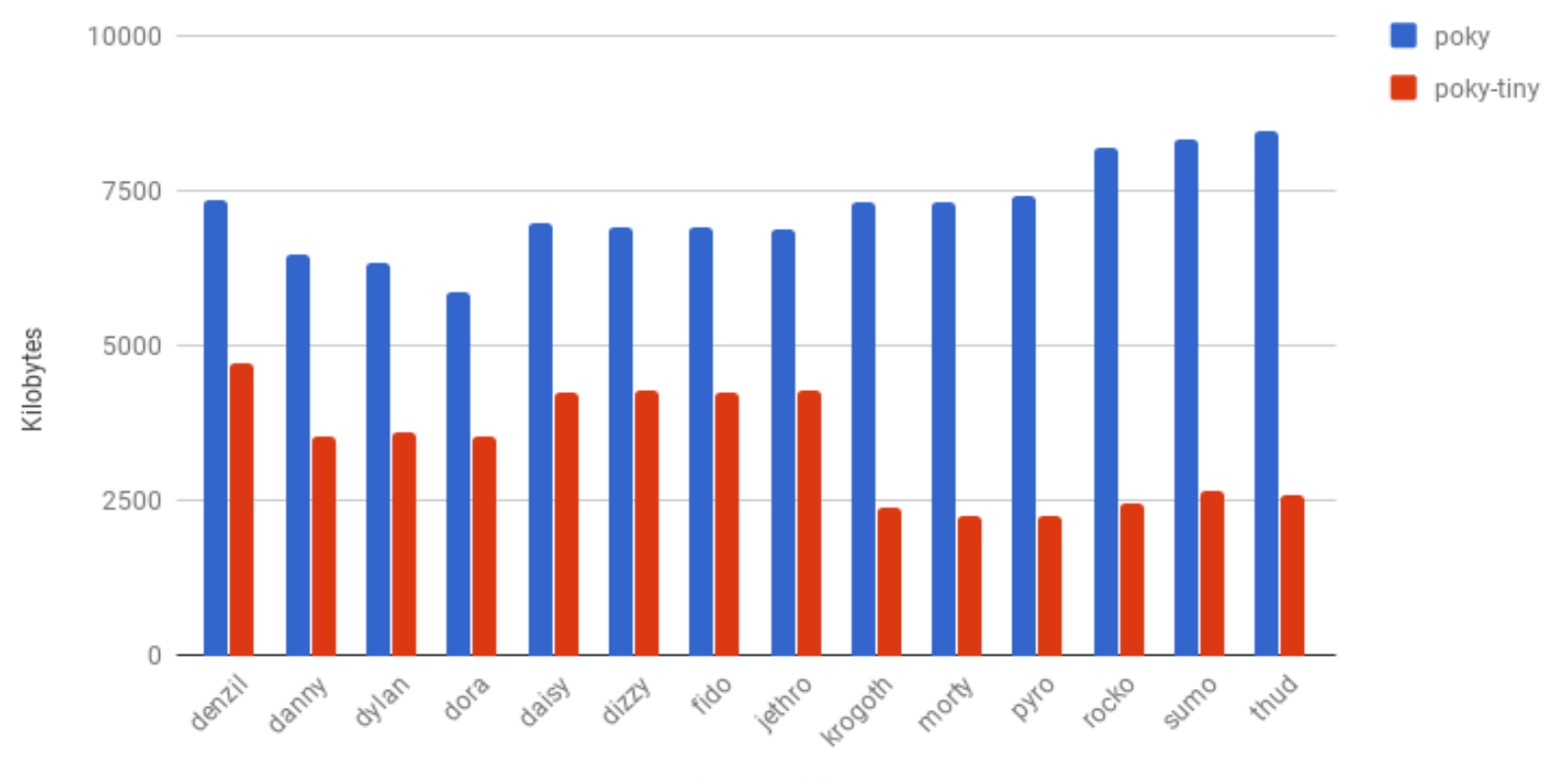

poky vs poky-tiny (defaults, qemux86)

core-image-minimal

# **So how big is poky-tiny? (continued)**

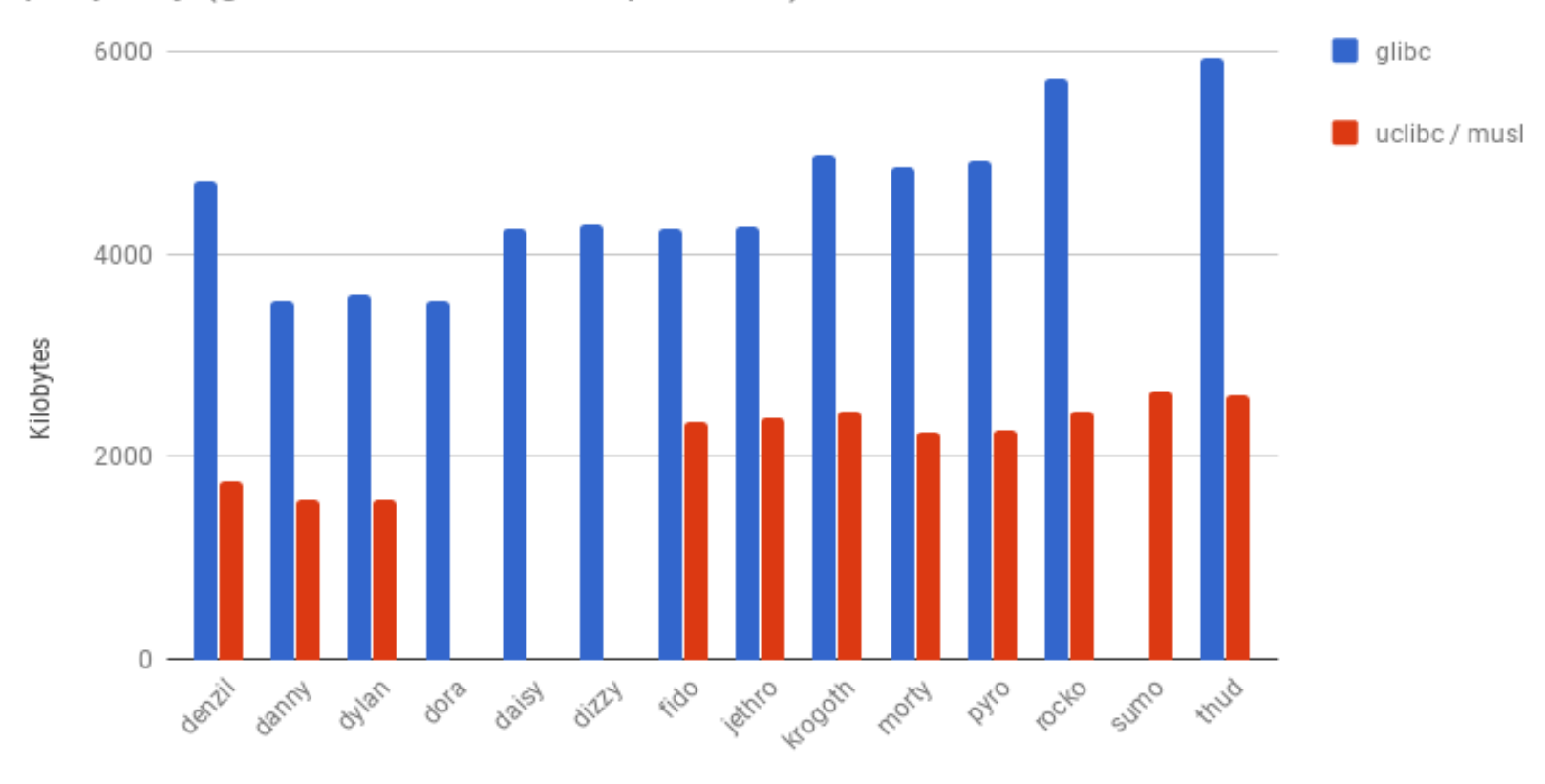

poky-tiny (glibc vs uclibc/musl, qemux86)

core-image-minimal

## **So how big is poky-tiny? (Notes / Observations)**

- Numbers pulled from data generated by buildhistory class
- Missing uclibc sizes for dora dizzy releases due to build issues
- Noticeable trend of glibc increasing in size over time
- No obvious dramatic size difference between uclibc and musl
- Installed package size != root filesystem size
	- There is some overhead due to the inodes from the many small files used by update-alternatives-opkg metadata
	- The root filesystem is assembled from binary packages, and the update-alternatives-opkg tool is used to handle alternate providers of binaries (e.g. BusyBox versus util-linux)
		- **Removed in read-only images or with FORCE\_RO\_REMOVE option**

## **poky-tiny changes versus poky**

- TCLIBC
- ENABLE\_WIDEC
- USE\_NLS
- DISTRO\_FEATURES
- linux-yocto-tiny

## **poky-tiny changes: TCLIBC**

- TCLIBC variable selects the standard C library to use; default value is glibc, as of the krogoth release the other option is musl (previously was uclibc)
- musl ([https://wiki.musl-libc.org/\)](https://wiki.musl-libc.org/) is a lightweight C library implementation
	- **Actively maintained, MIT licensed**
	- In addition to binary size benefits, there are significant runtime memory usage ones as well
- See [http://www.etalabs.net/compare\\_libcs.html](http://www.etalabs.net/compare_libcs.html) for a detailed comparison
- While the recipes in oe-core are test built with musl, recipes from other layers may not work out of the box, and other software may require patching to build
	- Almost all the recipes in meta-openembedded build against musl, the remaining handful are actively being worked on
	- Typical failures are due to accidentally relying on non-standard glibc extension or definitions

## **poky-tiny changes versus poky**

- TCLIBC
- ENABLE\_WIDEC
- USE\_NLS
- DISTRO\_FEATURES
- linux-yocto-tiny

## **poky-tiny changes: TCLIBC**

- TCLIBC variable selects the standard C library to use; default value is glibc, as of the krogoth release the other option is musl (previously was uclibc)
- musl ([https://wiki.musl-libc.org/\)](https://wiki.musl-libc.org/) is a lightweight C library implementation
	- **Actively maintained, MIT licensed**
	- In addition to binary size benefits, there are significant runtime memory usage ones as well
- See [http://www.etalabs.net/compare\\_libcs.html](http://www.etalabs.net/compare_libcs.html) for a detailed comparison
- While the recipes in oe-core are test built with musl, recipes from other layers may not work out of the box, and other software may require patching to build
	- Almost all the recipes in meta-openembedded build against musl, the remaining handful are actively being worked on
	- Typical failures are due to accidentally relying on non-standard glibc extension or definitions

## **poky-tiny changes: ENABLE\_WIDEC**

- ENABLE\_WIDEC variable controls wide character support for the ncurses terminal library
- Disabling ncurses wide character support only affects console applications
- However, not all applications will build with it disabled
	- core-image-minimal and core-image-full-cmdline images build, core-image-sato does not
- Size savings are not necessarily dramatic
	- About 200 KB if the image pulls in ncurses
	- ATM core-image-minimal does not actually pull in any packages that have ncurses as a dependency...

## **poky-tiny changes: USE\_NLS**

- USE\_NLS variable controls native language support for applications, i.e. internationalization via the gettext library
- Disabling NLS might be problematic if you have applications using gettext to provide internationalized output
- However, again not all applications will build with it disabled
	- core-image-minimal and core-image-full-cmdline build, coreimage-sato does not
- Size savings are dependent on application usage of gettext
	- No savings in core-image-minimal, about 2 MB in coreimage-full-cmdline

# **poky-tiny changes: DISTRO\_FEATURES**

- DISTRO FEATURES variable controls software feature support
	- Mostly translates to configure script options, but some features add kernel module and runtime package dependencies
- poky-tiny removes almost all of the default features that poky enables, leaving on IPv4 and IPv6 support on as well as a couple of other base features
- The features you need are largely dependent on your target image contents
	- e.g. x11, pulseaudio, many fine-grained libc features for glibc
- See Chapter 14 of the Yocto Project Reference Manual for a breakdown of DISTRO and MACHINE features
	- [https://www.yoctoproject.org/docs/current/ref-manual/ref](https://www.yoctoproject.org/docs/current/ref-manual/ref-manual.html#ref-features)[manual.html#ref-features](https://www.yoctoproject.org/docs/current/ref-manual/ref-manual.html#ref-features)

## **poky-tiny changes: linux-yocto-tiny**

- Provides a highly pruned kernel configuration
- qemux86 specific
- Needs to be over-ridden with PREFERRED\_PROVIDER\_virtual/kernel if you want to test poky-tiny on another architecture
- General kernel size reduction guidelines apply, i.e. only enable features and drivers for the target platform
- A static kernel without modules is a win if possible since it results in an overall size reduction

## **Common image feature / package sizes**

- Note that size numbers include all the dependencies that are pulled in
- Package management
	- rpm: ~102 MB (includes OpenSSL, Python 3, etc.)
	- deb: ~22 MB
	- $ipk: -4 MB$
- SSH daemon:
	- OpenSSH (and OpenSSL): ~6.7 MB
	- Dropbear: ~300 KB
- Systemd: ~30 MB
- Python 2.7: ~4 MB, ~40 MB with all standard modules
- Python 3.5: ~17 MB, ~64 MB with all standard modules

#### **core-image-minimal-initramfs**

- Another option is to build the target image into an initramfs and attach it to the kernel
	- initramfs ends up as cpio.gz attached to the kernel image
	- unpacked into a memory filesystem and used as the rootfs
- Makes for a smaller overall combined image size at the expense of memory usage
- core-image-minimal-initramfs is probably best viewed as a template, copy and prune out anything not needed for your target

### **Other size reduction options**

- Splitting files out of a package with FILES\_\${PN}-foo
	- Example use would be to pick out a tool from core-utils, since it is not split into per-tool packages like util-linux
- A more extreme example is removing all .py Python source files, leaving only the compiled .pyc files
	- Currently requires modifying distutils-common-base.bbclass to make it generic for all Python modules
- Use ROOTFS POSTPROCESS COMMAND to remove files from the image
	- e.g. removing unneeded update-alternatives-opkg metadata
	- [https://www.yoctoproject.org/docs/current/ref-manual/ref](https://www.yoctoproject.org/docs/current/ref-manual/ref-manual.html#var-ROOTFS_POSTPROCESS_COMMAND)[manual.html#var-ROOTFS\\_POSTPROCESS\\_COMMAND](https://www.yoctoproject.org/docs/current/ref-manual/ref-manual.html#var-ROOTFS_POSTPROCESS_COMMAND)
- If using glibc, tweak IMAGE\_LINGUAS to remove unwanted locales

## **Summary / Recommendations**

- If starting out, take poky-tiny.conf as a starting point to define your own distribution configuration, then add things to it
- Otherwise, it is likely that switching to using musl will provide the biggest immediate improvement
- Use the buildhistory class to help simplify investigating what is taking up space in your image
	- [https://www.yoctoproject.org/docs/current/ref-manual/ref](https://www.yoctoproject.org/docs/current/ref-manual/ref-manual.html#maintaining-build-output-quality)[manual.html#maintaining-build-output-quality](https://www.yoctoproject.org/docs/current/ref-manual/ref-manual.html#maintaining-build-output-quality)
- For kernel (and BusyBox) size reduction start with the guidelines at:
	- [https://www.yoctoproject.org/docs/current/dev-manual/dev](https://www.yoctoproject.org/docs/current/dev-manual/dev-manual.html#trim-the-kernel)[manual.html#trim-the-kernel](https://www.yoctoproject.org/docs/current/dev-manual/dev-manual.html#trim-the-kernel)

#### **Activity Nine**

# **(Fun with) Libraries/SDK and OE/YP Robert Berger**

Yocto Project | The Linux Foundation

## **(Fun with) Libraries/SDK and OE/YP**

- **Slides are available at:**
	- [https://wiki.yoctoproject.org/wiki/File:Having-fun](https://wiki.yoctoproject.org/wiki/File:Having-fun-handouts.pdf)[handouts.pdf](https://wiki.yoctoproject.org/wiki/File:Having-fun-handouts.pdf)
- **Home "Ship It" content download:**
	- http://www.rlbl.me/ypdevd2018/
- **Master DevDay Slides Page:**
	- [https://wiki.yoctoproject.org/wiki/DevDay\\_Edinburgh\\_2018](https://wiki.yoctoproject.org/wiki/DevDay_Edinburgh_2018)

#### **Activity Ten**

# **Yocto Project - Rarely asked questions Khem Raj**

Yocto Project | The Linux Foundation

#### **How to add layers to Workspace**

#### • **bitbake-layers**

- add-layer/remove-layer Add/Remove a layer to workspace
- show-layer Show current list of used layers
- show-recipes List available recipes
- show-appends List appends and corresponding recipe
- show-overlayed List overlayed recipes

#### **Are there some Workspace helper Tools**

- **bitbake-whatchanged**
	- print what will be done between the current and last builds
		- **\$ bitbake core-image-sato**
			- **# Edit the recipes**
			- **\$ bitbake-whatchanged core-image-sato**

#### **How to make changes in workspace**

- **Prepare a package to make changes**
	- # **devtool modify <recipe>**
- **Change sources**
	- Change into workspace/sources/<recipe>
	- **Fdit** ……

#### • **Build Changes**

\$ **devtool build <recipe>**

#### • **Test changes**

\$ devtool deploy-target <recipe> <target-IP>

#### • **Make changes final**

\$ devtool finish <recipe> <layer>

## **How to enquire package information ?**

• **oe-pkgdata-util - queries the pkgdata files written out during do\_package**

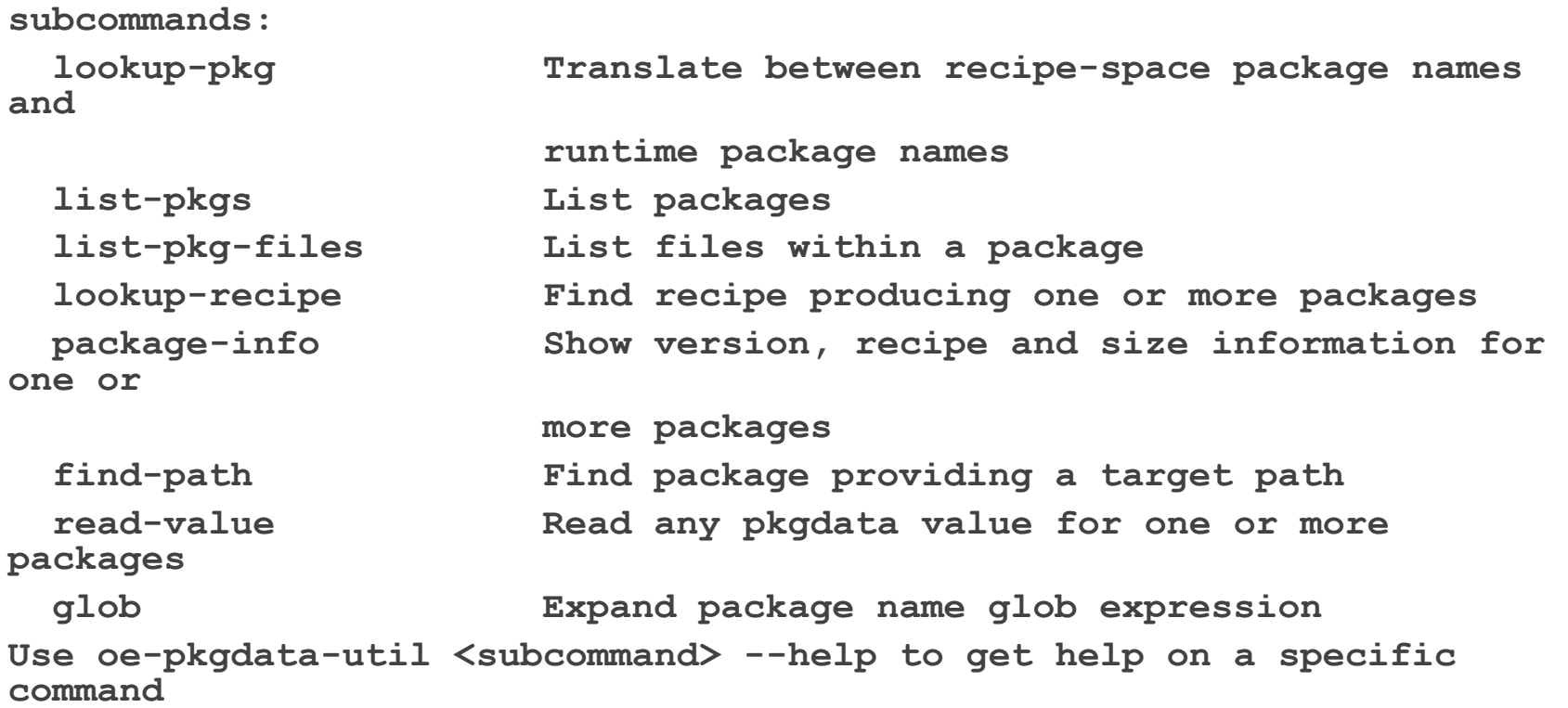

#### **How to run meta-data self tests (unit tests)**

#### • **oe-selftest**

- # **Script that runs unit tests against bitbake and other Yocto related tools. The goal is to validate tools functionality and metadata integrity**
- List available tests
- \$ **oe-selftest –l**
- Run all tests
- \$ **oe-selftest --run-all-tests**
- Run Selective Unit Test
- \$ **oe-selftest -r devtool devtool.DevtoolTests.test\_devtool\_add\_fetch\_simpl e**
- **<https://wiki.yoctoproject.org/wiki/Oe-selftest>**

#### **How to run image auto-test**

• **Can test image ( -c testimage) (-c testimage\_auto)**

INHERIT += "testimage" DISTRO\_FEATURES\_append = " ptest" EXTRA\_IMAGE\_FEATURES\_append = " ptest-pkgs" ##TEST\_SUITES = "auto" TEST\_IMAGE\_qemuall = "1" TEST\_TARGET\_qemuall = "qemu" TEST\_TARGET ?= "simpleremote" TEST\_SERVER\_IP = "10.0.0.10" TEST\_TARGET\_IP ?= "192.168.7.2"

• **Testing SDK ( -c testsdk and –c testsdkext)**

INHERIT += "testsdk" SDK\_EXT\_TYPE = "minimal"

• **[https://www.yoctoproject.org/docs/latest/dev-manual/dev](https://www.yoctoproject.org/docs/latest/dev-manual/dev-manual.html#performing-automated-runtime-testing)[manual.html#performing-automated-runtime-testing](https://www.yoctoproject.org/docs/latest/dev-manual/dev-manual.html#performing-automated-runtime-testing)**

#### **How to send Code upstream**

• **create-pull-request Examples:**

 **create-pull-request -u contrib -b joe/topic**

• **send-pull-request Examples:**

**Send-pull-request –a –p pull-XXXX**

#### **How to Customize Distro**

• **Example poky-lsb**

```
require conf/distro/poky.conf
require conf/distro/include/security_flags.inc
```

```
DISTRO = "poky-lsb"
DISTROOVERRIDES = "poky:linuxstdbase"
```

```
DISTRO_FEATURES_append = " pam largefile opengl"
PREFERRED_PROVIDER_virtual/libx11 = "libx11"
```

```
# Ensure the kernel nfs server is enabled
KERNEL_FEATURES_append_pn-linux-yocto = " features/nfsd/nfsd-
enable.scc"
```

```
# Use the LTSI Kernel for LSB Testing
PREFERRED_VERSION_linux-yocto_linuxstdbase ?= "4.14%"
```
#### **How to Customize Machine**

• **odroid-c2.conf**

**odroidc2.dtb"**

**#@TYPE: Machine #@NAME: odroid-c2 #@DESCRIPTION: Machine configuration for odroid-c2 systems #@MAINTAINER: Armin Kuster <akuster808@gmail.com> require conf/machine/include/amlogicmeson64.inc DEFAULTTUNE ?= "aarch64" include conf/machine/include/odroiddefault-settings.inc EXTRA\_IMAGEDEPENDS += "u-boot secureodroid" KERNEL\_DEVICETREE\_FN = "meson-gxbb-**

**KERNEL\_DEVICETREE = "amlogic/meson-gxbbodroidc2.dtb"**

• **odroid-c2-hardkernel.conf**

**#@TYPE: Machine**

**#@NAME: odroid-c2-hardkernel**

**#@DESCRIPTION: Machine configuration for odroid-c2 systems using uboot/kernel from hardkernel supported vendor tree**

**#@MAINTAINER: Armin Kuster <akuster808@gmail.com>**

**require conf/machine/odroid-c2.conf**

**SERIAL\_CONSOLE = "115200 ttyS0" UBOOT\_CONSOLE = "console=ttyS0,115200"**

**KERNEL\_DEVICETREE\_FN\_odroid-c2 hardkernel = "meson64\_odroidc2.dtb"**

**KERNEL\_DEVICETREE\_odroid-c2-hardkernel = "meson64\_odroidc2.dtb"**

#### **How to setup/use feeds ?**

- **Configuring feeds in image**
	- \$ **PACKAGE\_FEED\_URIS = "http://10.0.0.10:8000/"**
- **Start a http server in deploydir**
	- \$ **cd tmp/deploy/ipk**
	- \$ **python3 -m http.server 8000**
- **Run Package manager on booted target**
	- \$ **opkg update**
	- \$ **opkg upgrade**
**Questions** 

## **Activity Eleven**

# **Tools, Toaster, User Experience** David Reyna

Yocto Project | The Linux Foundation

## **Toaster: Latest Features (1/2)**

## • **Toaster Documentation**

- https://www.yoctoproject.org/docs/latest/toaster-manual/toastermanual.html
- **Toaster Service Without a Web Server ("noweb")**
	- Good for capturing command line build(s) directly into the db
- **Toaster Service Without Remote Builds ("nobuild")**
	- Good for sharing build local status, without enabling external people creating projects and starting builds on your host

## • **Toaster Service – Build Status within Containers**

- New REST/JSON API to access the progress and health of bitbake builds via HTTP; very handy for containers
- Build Status options: "Completed", "In Progress", "Specific Status"

## **Toaster: Latest Features (2/2)**

- **Compatibility between Command Line and Toaster builds**
	- New "Import command line build" option
	- New "Merge Toaster Settings" into standard conf files"

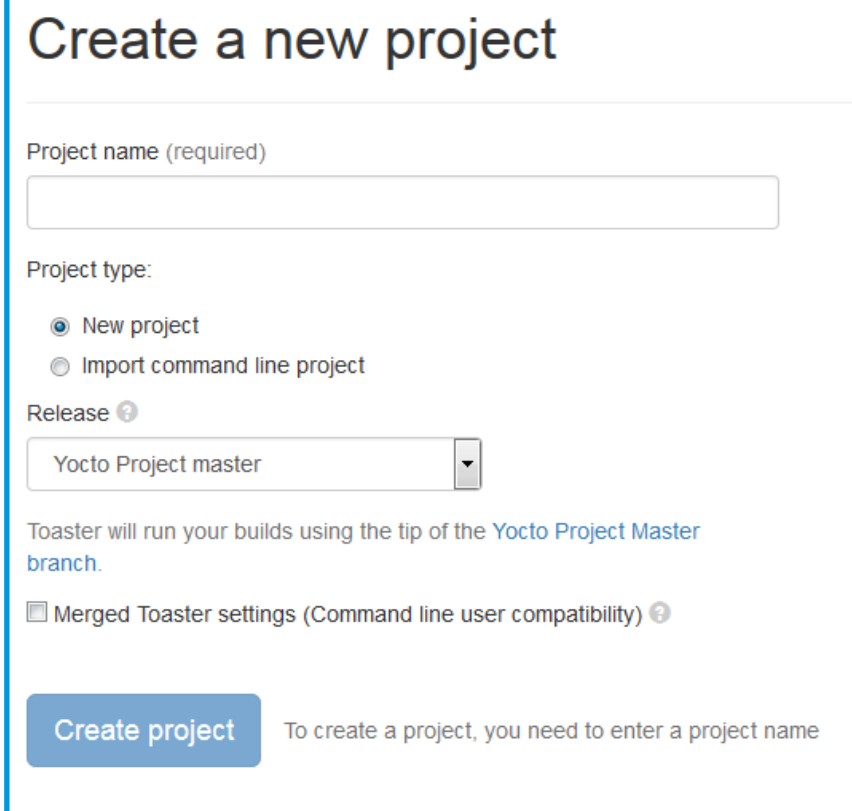

## **Intel System Studio 2019: Yocto Project Compatible**

- **The Wind River Application and Project plug-ins have been shared with Intel System Studio, with the idea of open sourcing them to Eclipse.org**
- **Implementation is architecture agnostic**
- **Application Project Features:**
	- Awareness of YP compatible SDKs/eSDKs
	- Ability to register multiple SDKs
	- Automatic generation of "Build Specs" for each machine variant in each SDK
	- Ability to enable/disable debug flags
	- Debugger deploy and access over GDB/TCF
	- Set of sample applications

# **Intel System Studio 2019: Yocto Project Compatible**

# • **Platform Project Features:**

- Configuration/Upda tes via Toaster
- Basic build targets directly from ISS
- Eclipse-based Kernel Configuration Tool
- Tree view to browse deploy artifacts

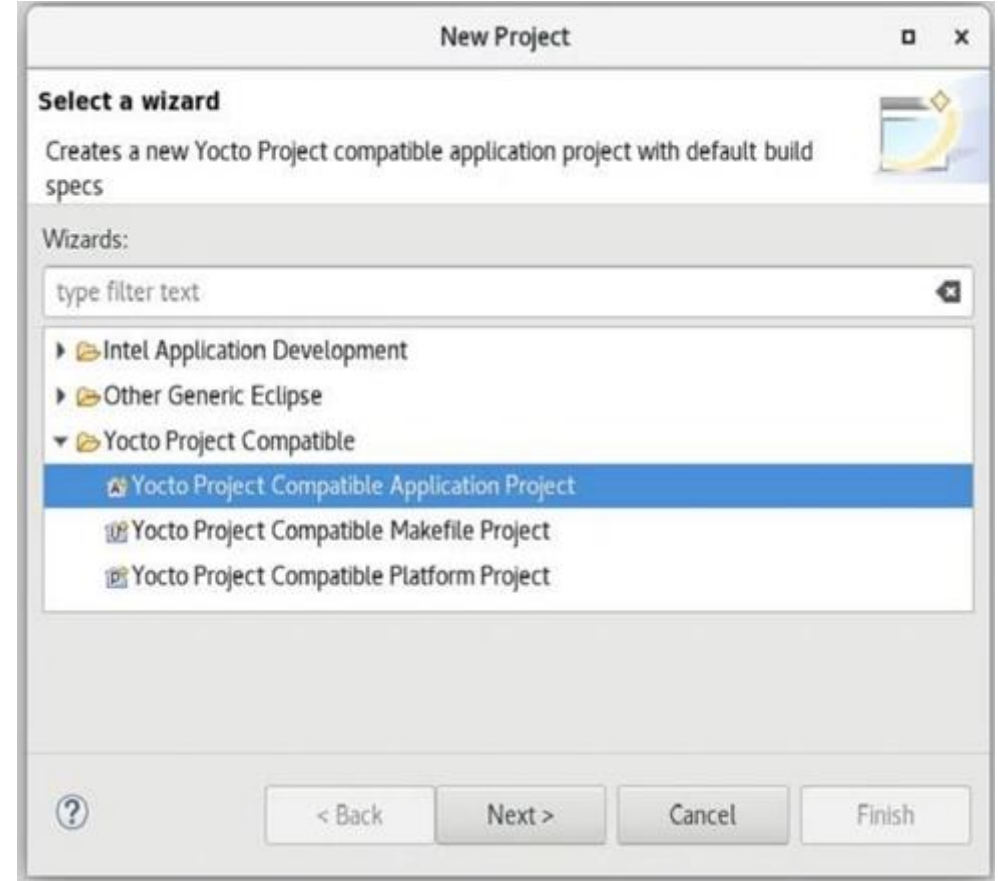

# **Intel System Studio 2019: Yocto Project Compatible**

- **Import:**
	- Existing command line project
	- Existing SDK/eSDK

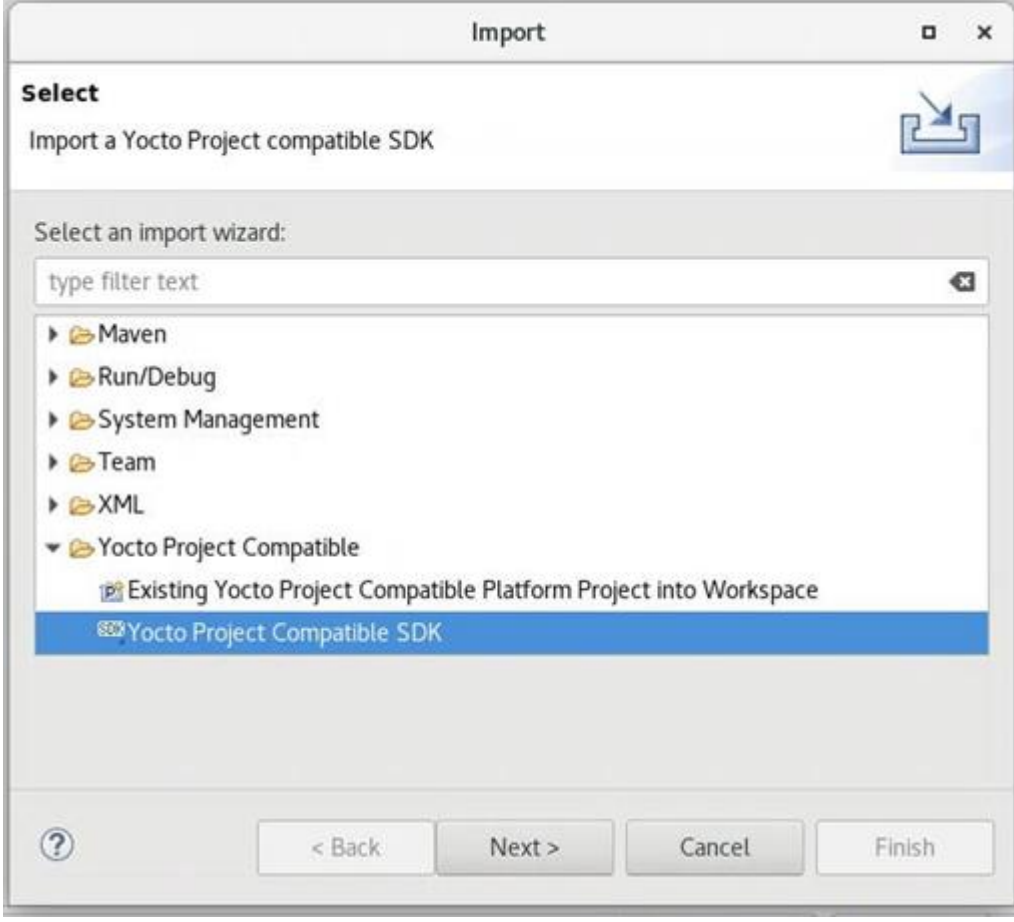

## **New Security Response Tool (SRTool)**

- *While there is heighten awareness about device vulnerabilities, what is often missing is awareness about the process of managing the security response process itself*
- **Wind River is sharing to open source a tool to help manager the organization's security response management:**
	- Better ways to handle 1000+ CVEs per month
	- Better ways to connect CVE's to defects to product
	- Better ways to allow easy access to the full vulnerability status, generate reports, clean exports to public CVE DB
	- Better ways to use automation to keep all the data sources automatically up to date
- **Community Page:**
	- [https://wiki.yoctoproject.org/wiki/Contribute\\_to\\_SRTool](https://wiki.yoctoproject.org/wiki/Contribute_to_SRTool)
- **ELCE Presentation:**
	- <https://sched.co/HOLr>

## **Activity Nine**

# **A User's Experience Henry Bruce**

Yocto Project | The Linux Foundation

## **What I'll be talking about**

- **Learnings from my painful ramp on Yocto**
- **Get similar experiences from the audience**
- **Funnel these learnings into topics in the new Development Tasks Manual**
- **Review improvements in usability over the past few years**

## **General areas I'll be covering**

- **Proxies**
- **Debugging build errors**
- **Writing recipes**
- **Recipes vs. Packages**
- **Application Development**
- **Cool things I stumbled across**
- **Improvements**

## **Some context**

- **Started as an open source neophyte**
	- Had never really used git or dug into Linux
- **Spent six months in extreme pain**
	- Mainly due to OpenJDK
- **For the next year I was learning**
- **After 2 years I felt I could competently help others**
- **Over 3 years later, there's still so much to learn**
- **I should have taken better notes**

## **Proxies**

- **A common problem for new users**
- **Proxy wiki page has 135k hits**
	- https://wiki.yoctoproject.org/wiki/Working Behind a Network Proxy

### • **Environment variable approach covers most cases**

- But fails when non-fetch tasks reach out to network
- This includes most node.js recipes
- How important is network isolation for post fetch tasks?
- **Chameleonsocks has been failsafe for me**
	- But some say this an abuse of docker
- **What's your solution?**

# **When things go wrong**

- **You've gone through the quick start guide and have figured out how to add packages to an image**
- **You're feeling pretty good but then you get a build error.**
- **Due to many moving parts it's easy to panic when something breaks**
	- Or at least it was for me

## **It broke – what would have helped?**

- **Nicer output from bitbake on bad directory/file names**
- **Understanding the task pipeline**
	- fetch / unpack / configure / build / install / package
- **Knowing how to generate dependency graph**
- **Decoding "magic" folder names in tmp/work**
- **Understanding recipe vs. package**
- **Knowing how to run specific task for specific recipe**
- **Knowing what's packaged and in rootfs**

```
d.setVar('RRECOMMENDS ' + metapkg, ' '.join(metapkg rdepends))
```
## • **Walk through a couple of good citizens in oe-core?**

#### 124

**Recipes**

## • **Plenty of resources to writing simple recipes**

• But then there seems to be a gap

## • **Can be hard to work out what a recipe is doing**

#### $pn = d.getVar('PN', 1)$  $metapkq = pn + '-dev'$ d.setVar('ALLOW EMPTY ' + metapkg, "1") blacklist = [ metapkg ] metapkg\_rdepends = [ ] packages = d.getVar('PACKAGES', 1).split() for pkg in packages[1:]: if not pkg in blacklist and pkg.endswith('-dev'): metapkg\_rdepends.append(pkg)

## **Recipes and packages**

- **Easy to assume there is 1:1 mapping**
- **Sometimes there isn't**
	- devtool search rocks
- **Sub-packages can trip you up**
	- OpenCV vs. UPM
- **Creating sub-packages for large project seems to be the "right" pattern**
	- But I can't find obvious guidance in docs
- **Thoughts?**

# **Application Development**

- **I was initially confused by the terminology**
	- ADT, SDK, eSDK, toolchain
- **In retrospect ADT seemed the clearest naming**
	- I'm now working on a real-time SDK
	- Yocto built Linux is our initial target platform
	- I tell my team to develop for the target using the Yocto SDK
	- Confusion all round

## • **Eclipse**

- Broken when I first tried
- I need to get back to it

## **Improvements**

- **eSDK and devtool**
- **Recipetool**
	- ROS support
	- Is it worth investing more, or do returns diminish?

## • **Package feeds**

- Credit to dnf (setting server means build checks if it's there)
- But package-index is a big gotcha
- **Development Tasks Manual**
- **CROPS**
	- Who's using it?

**Cool things I stumbled across**

- **PACKAGECONFIG**
- **INSANE\_SKIP**
- **Overrides**
- **Layer dependencies**
- **Setting package variables from outside recipe**
- **Conditional logic with python**
	- Adding package to image if its layer is present
- **What's you favorite?**

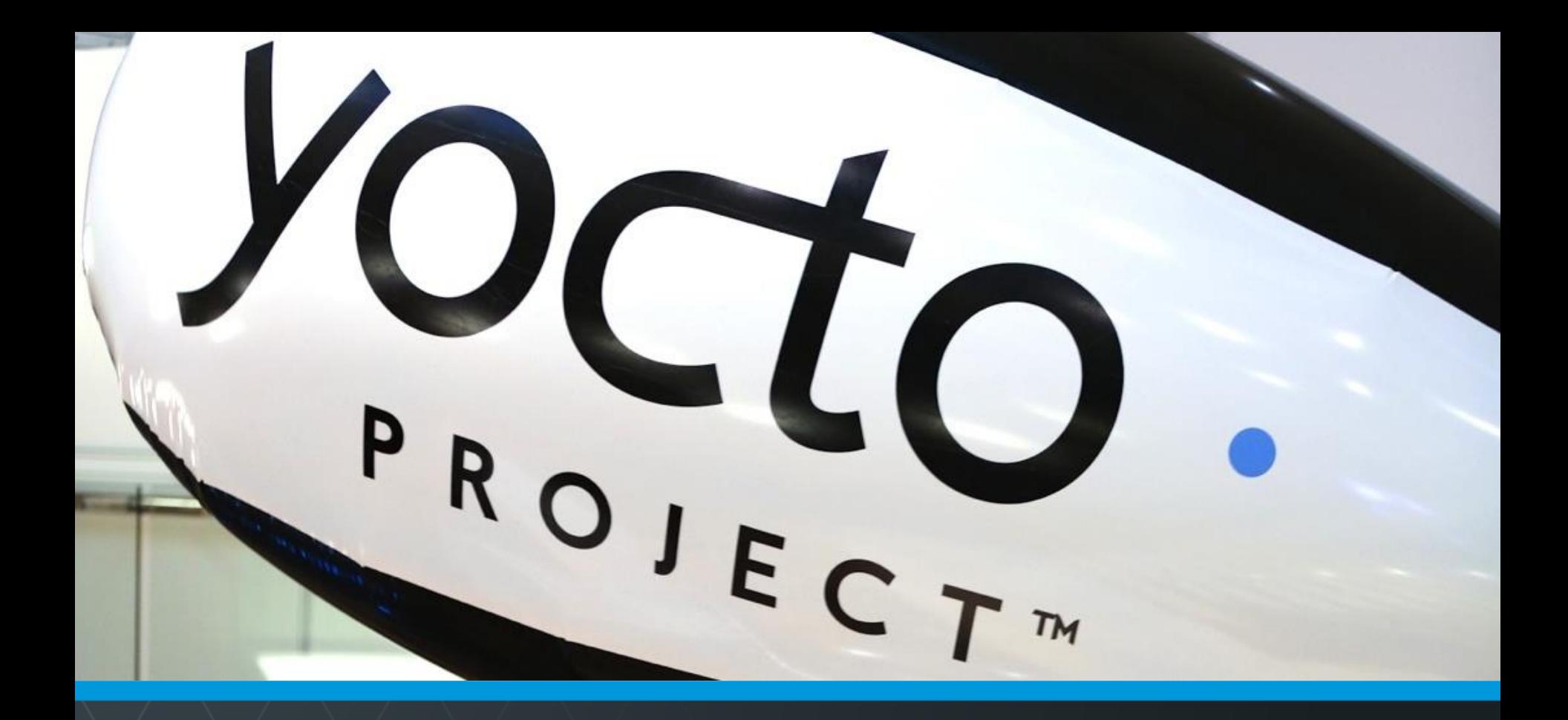

## **Questions and Answers**

Yocto Project | The Linux Foundation

# **Thank you for your participation!**

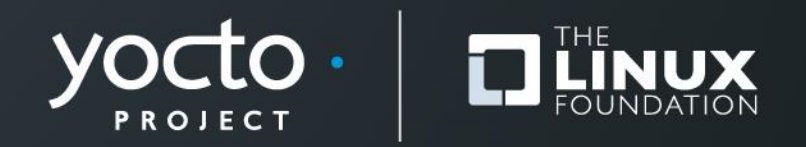